## 平安货运险系统操作指引

网址: <https://icore-aaas.pingan.com.cn/cargo/#/login>

# 登录

您可以直接在电脑端输入用户密码登录,也可以微信扫码体验货运险小程序,电脑端和小程序的账号

#### 密码是通用的

注:旧系统用户首次登录请联系平安业务员获取初始密码

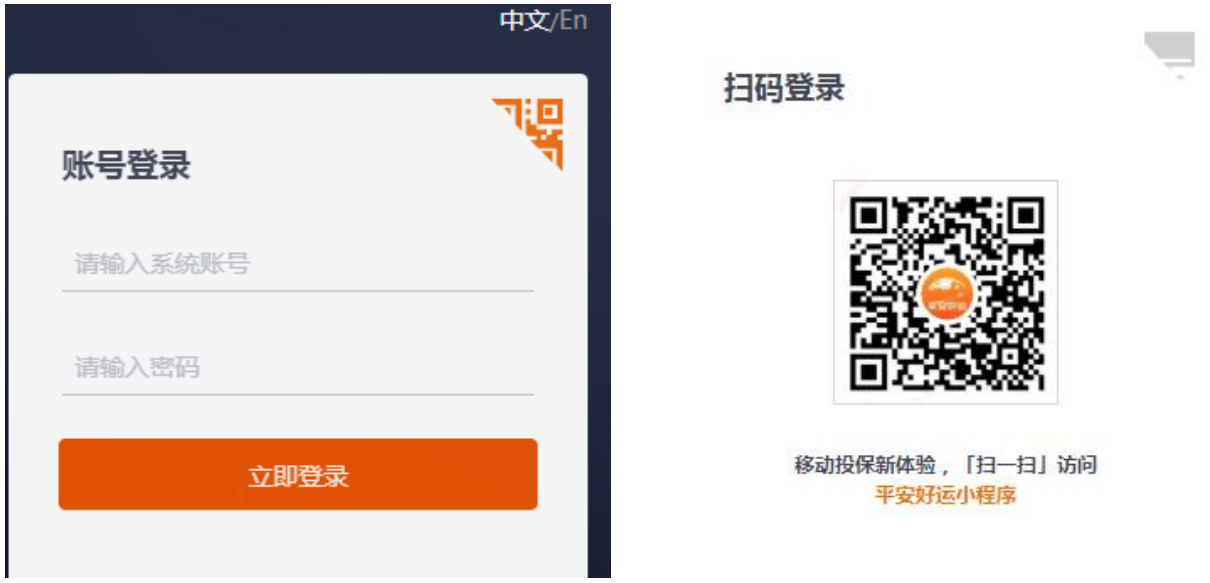

# 看板

登录后看板页面展示您的出单情况以及事项跟踪,您可以点击事项追踪相关内容跳转相关页面

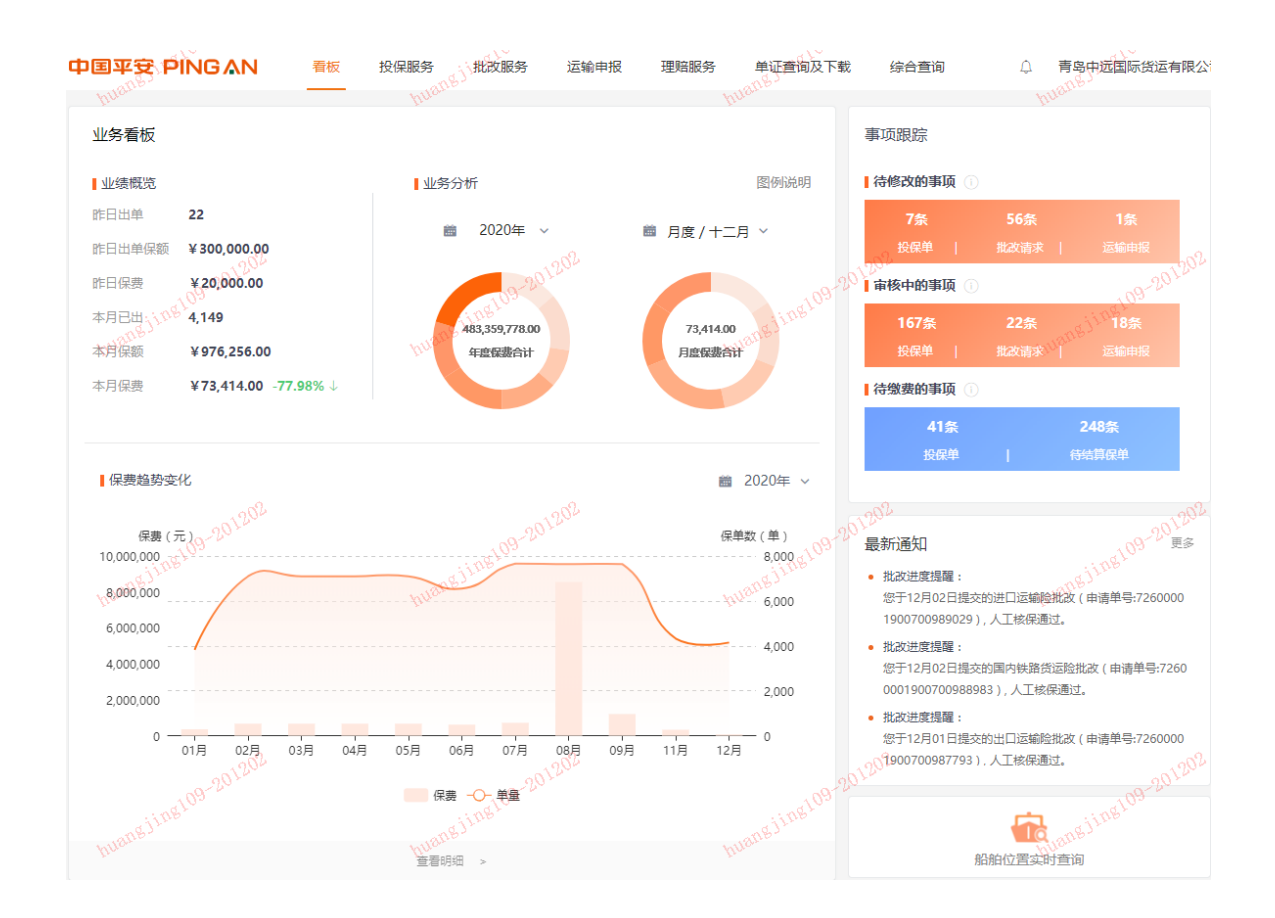

# 投保服务

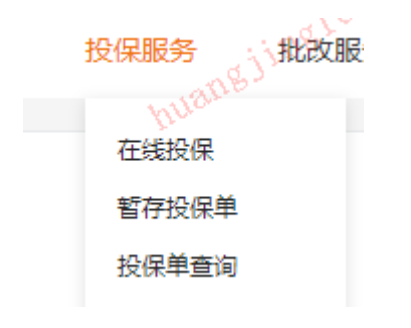

### 在线投保

您可以选择所需的报价单直接进行投保,也可以点击"复制"按钮,复制历史保单投保,减少录入信

### 息

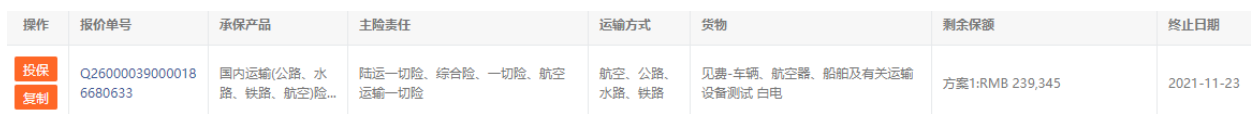

#### 点击清单中的保单后将复制其信息:

- 1202

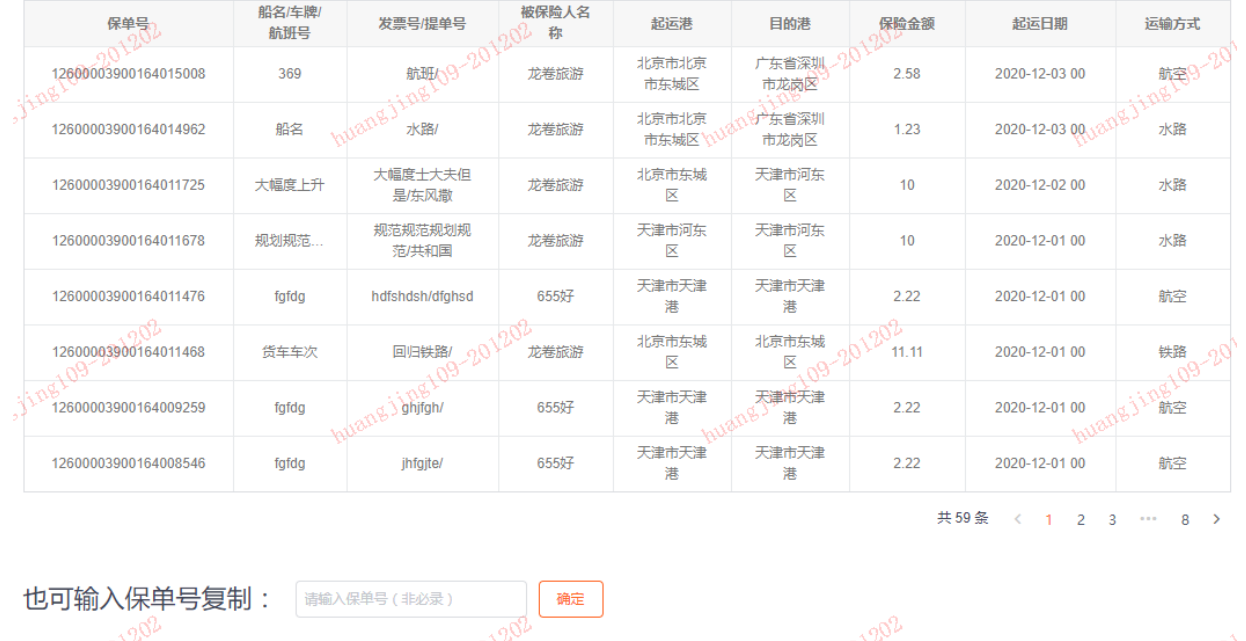

您也可以在"单证查询及下载"保单查询及下载"菜单中,选中相应保单进行复制转投保

-1202

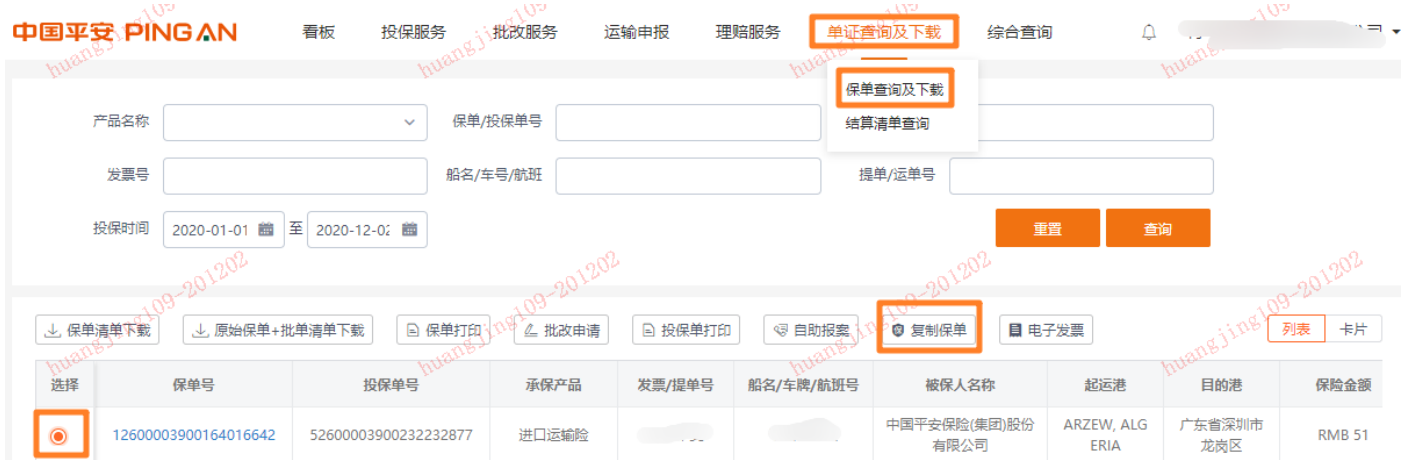

选择运输方式以及主险方案后,您可以进入投保录入页面。

系统为您提供人性化的布局格式,您可以在录单界面右上方选择"标准"布局或"左对齐"布局。

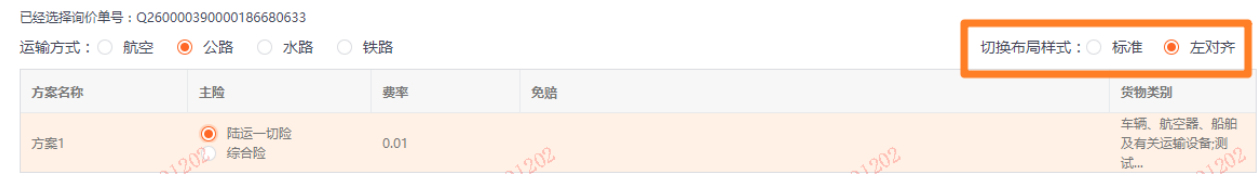

客户信息:您可以手工输入,也可以选择历史单的联系人信息,并选择一位作为"默认投保人",以

#### 后每次都会自动带出

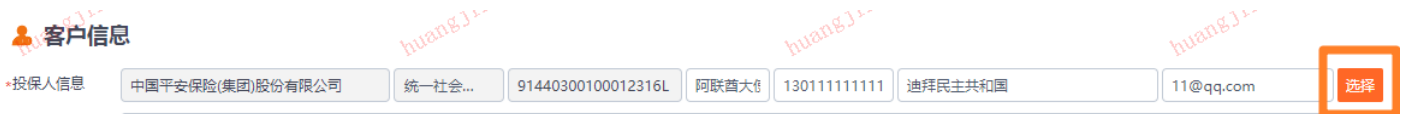

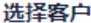

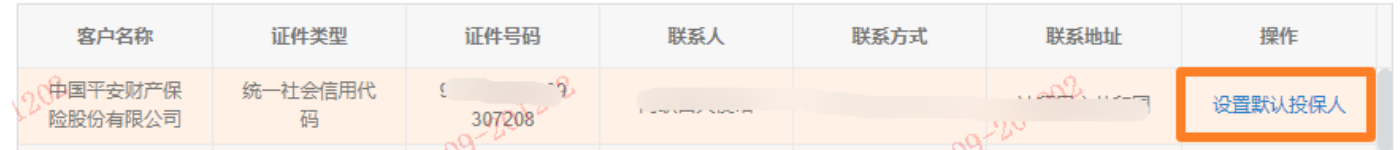

倒签(若发生):投保时间晚于起运时间,系统会提示您存在倒签,需要提供倒签保函。您可以点 击"倒签保函"下载文件。系统为您自动拼接已有信息进保函模板,您根据实际情况补充即可。

信用证(若发生):因信用证需要,若贵司改变了承保方案措辞,需要提供信用证保函。您可以点 击"保函模板下载"下载信用证保函模板。系统为您自动拼接已有信息进保函模板,您根据实际情况 补充即可。

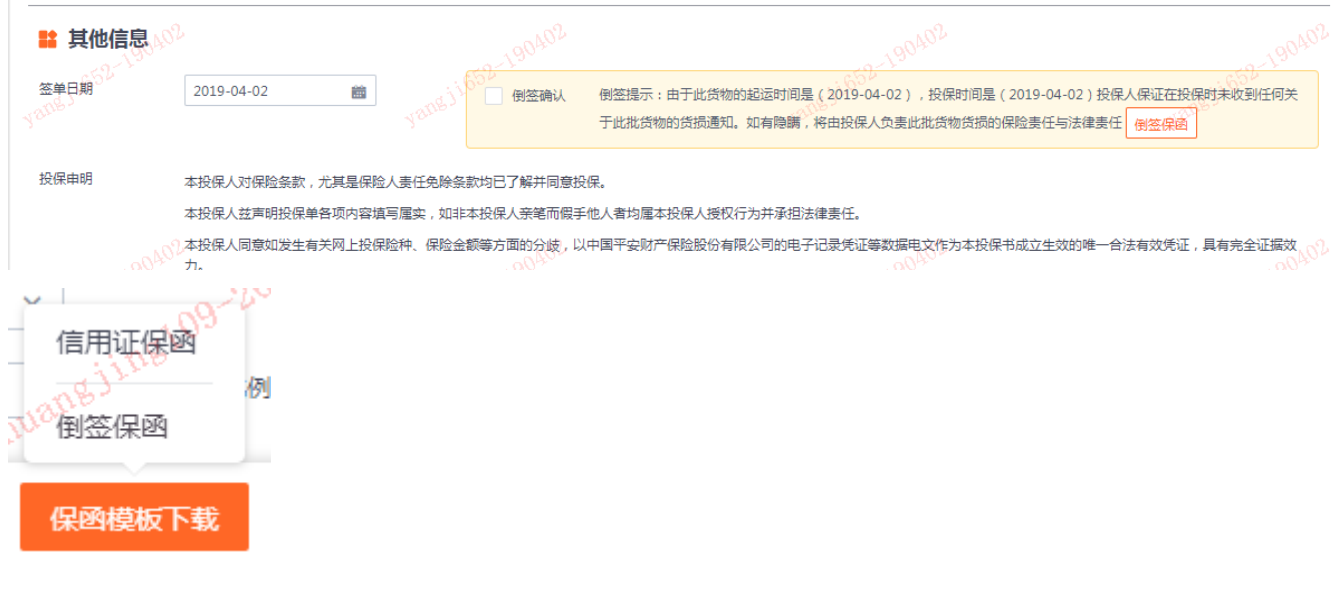

#### 录入完成前,您可以点击"暂存"保存当前信息。

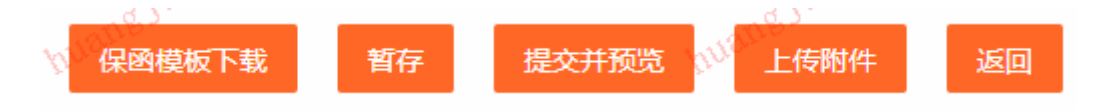

录入完成后,您可以"提交并预览。提交并预览,您可以看到如下保单核对件。确认无误后, 提交投保即可。如需修改,可点击"返回修改"

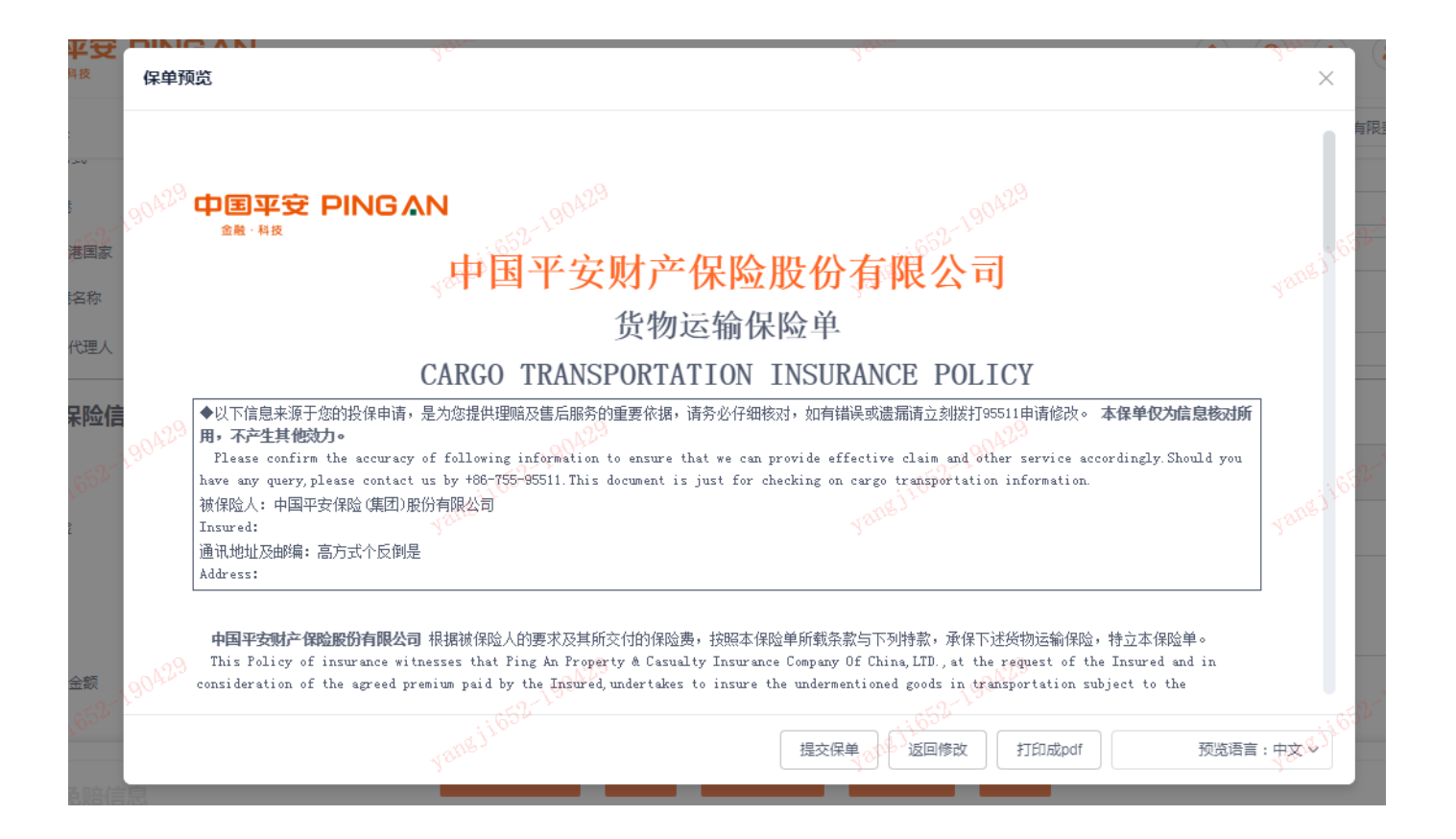

## 暂存投保单

### 您可以在此菜单里找到您暂存的投保单,您可进行修改、删除暂存单以及投保单打印的操作

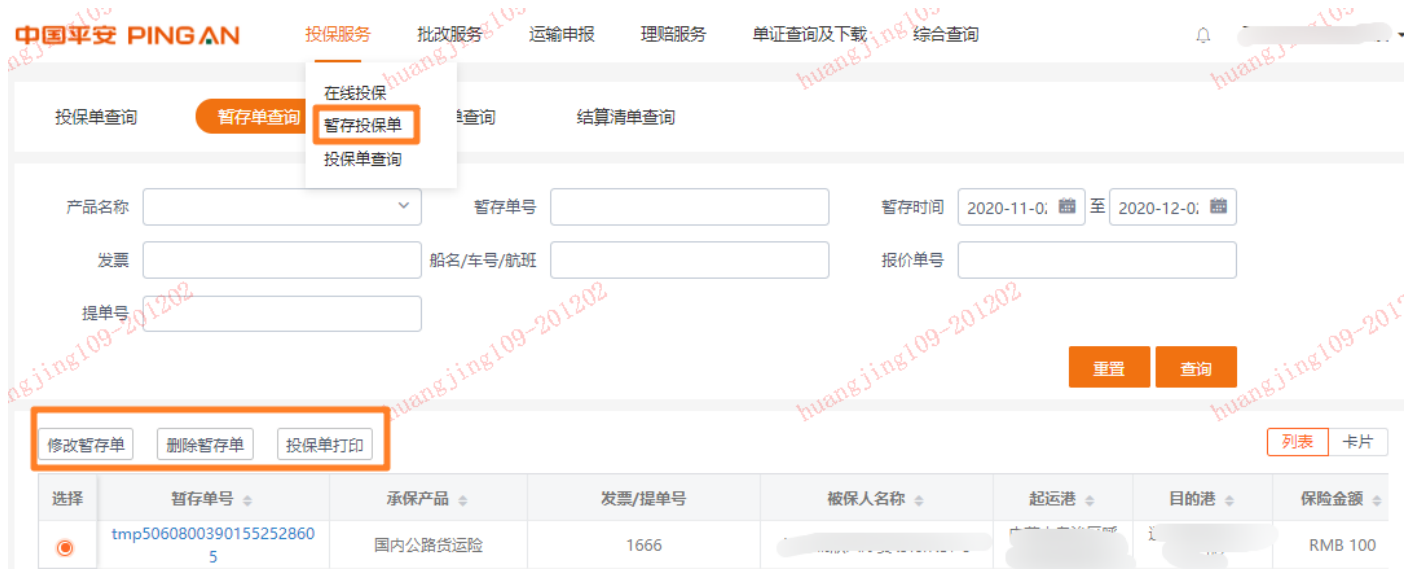

### 投保单查询

您可以在此菜单中查询您待复核以及待缴费的投保单,您可以取消投保,或打印投保单

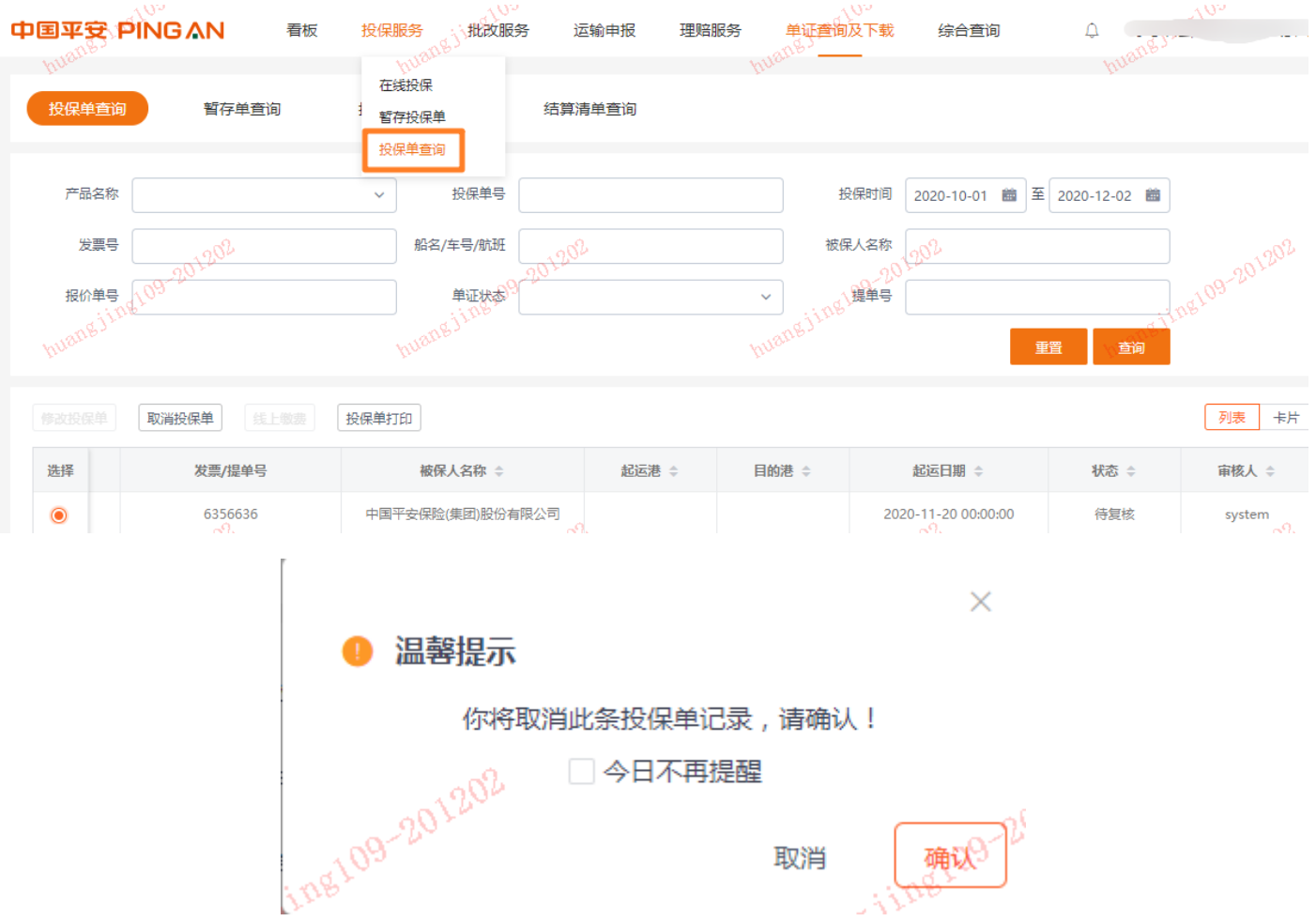

# 批改服务

在线批改

在此菜单,您可以选中需要批改的保单,点击"批改申请"即可进行保单批改,批改完成后系统会弹 窗提示您本次批改的内容,方便您再次核对

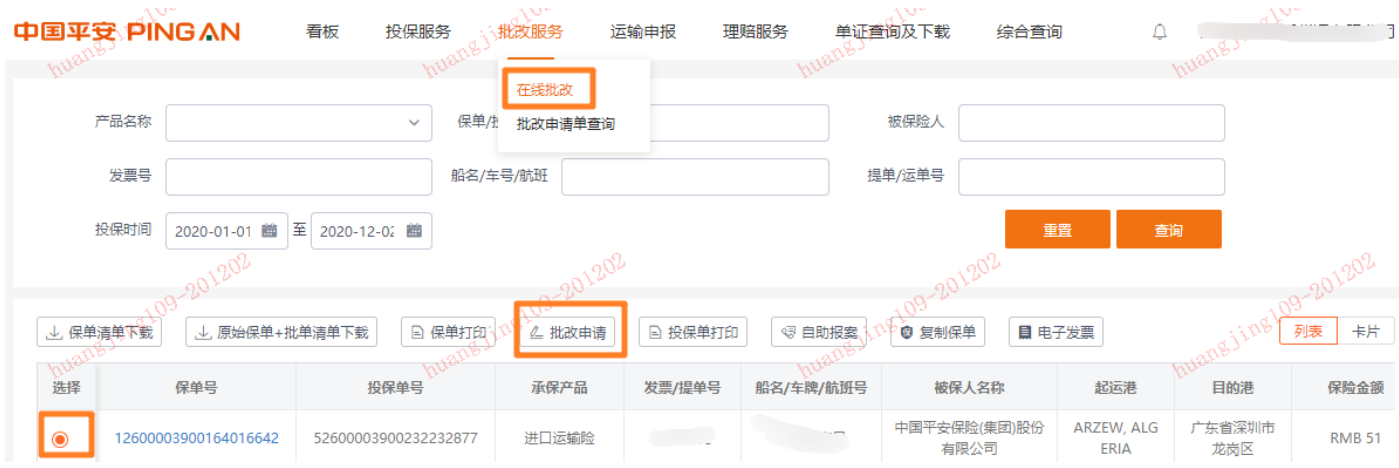

#### 您本次修改内容如下,请确认

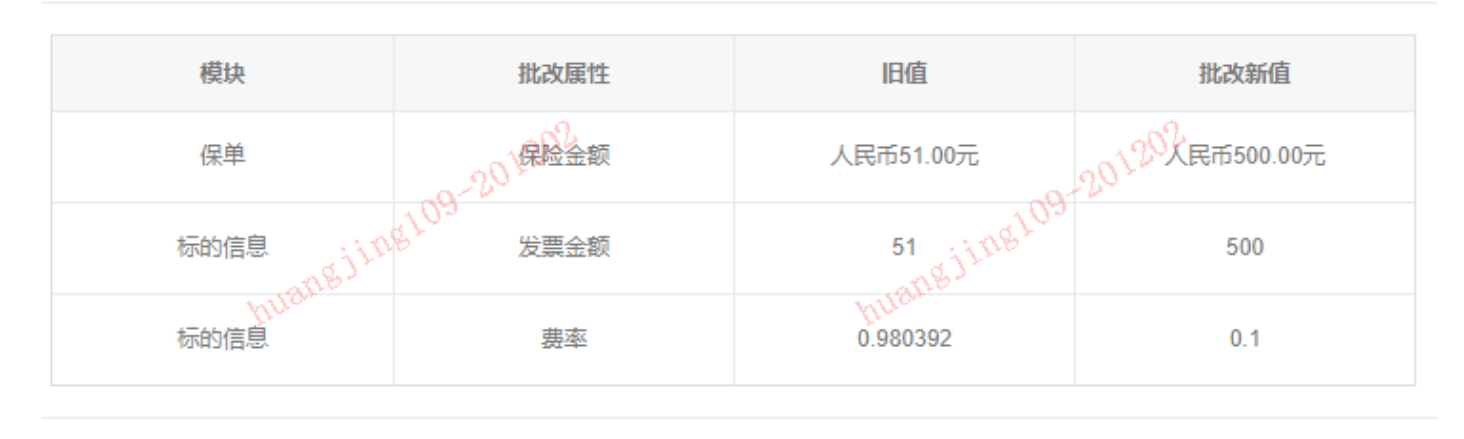

取消

确定

批改申请单查询

### 您可以在此菜单中找到您的批改申请单,并进行修改或取消

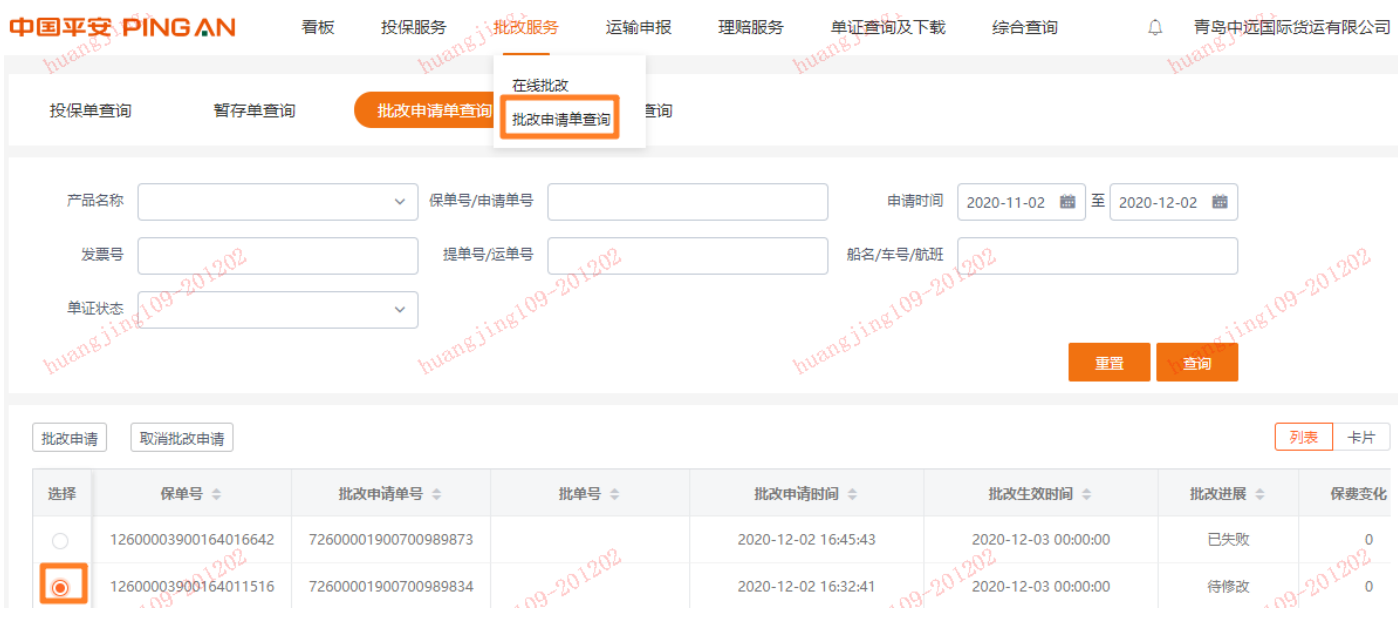

 $\times$ 

保单查询及下载

您可以在此菜单中查询您已成功投保的保单,并进行保单打印、批改申请、自助报案、复制保单投保、

### 开电子普票等操作

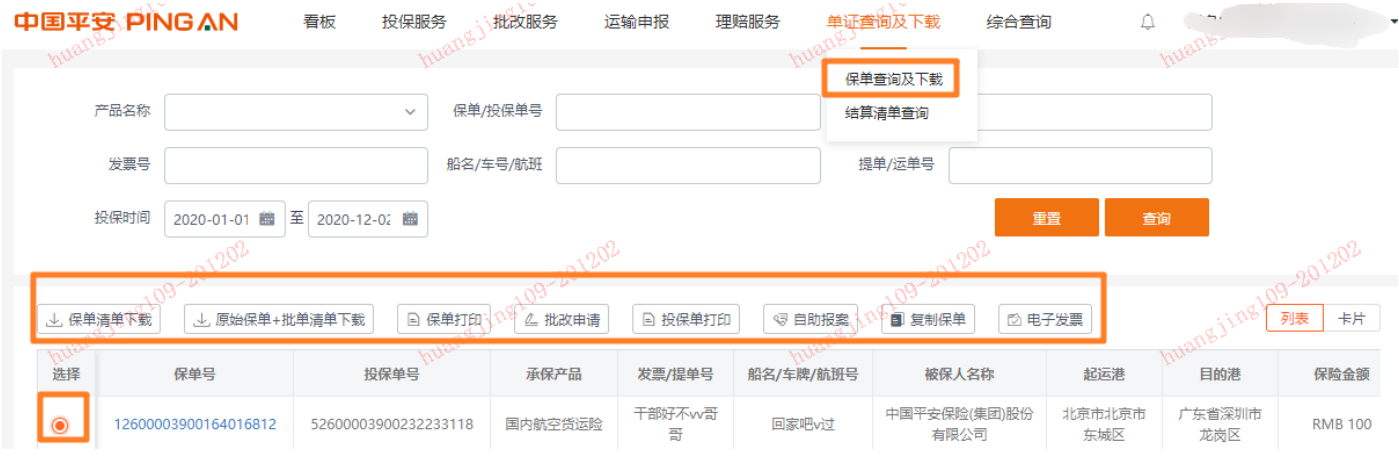

# 理赔服务

## 在线报案

### 您可以在此菜单选中需要报案的保单号,进行自助报案

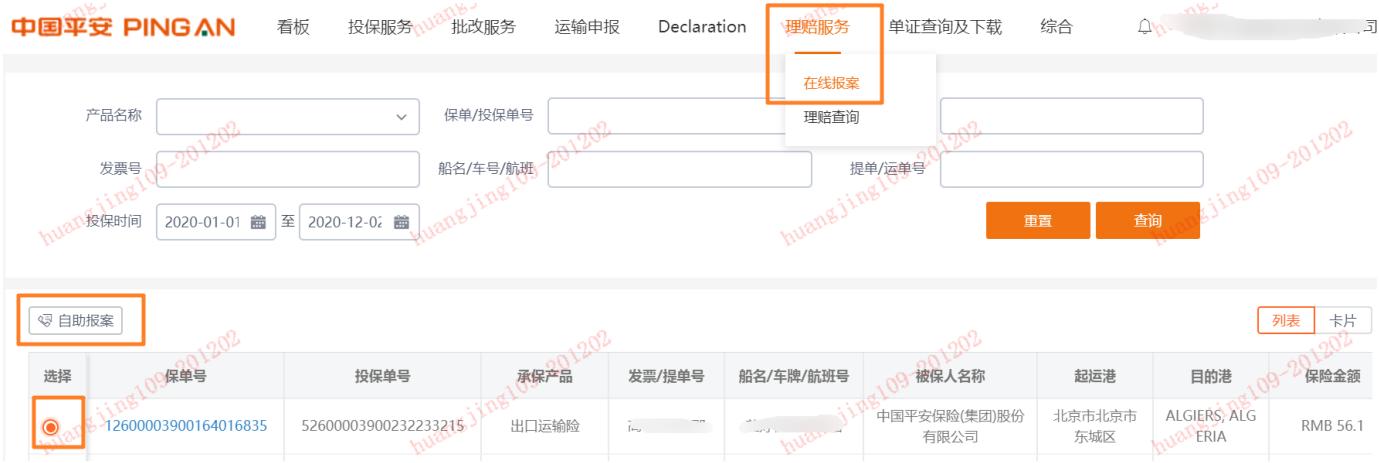

### 理赔查询

您可以在此菜单中查询已报案的理赔进展

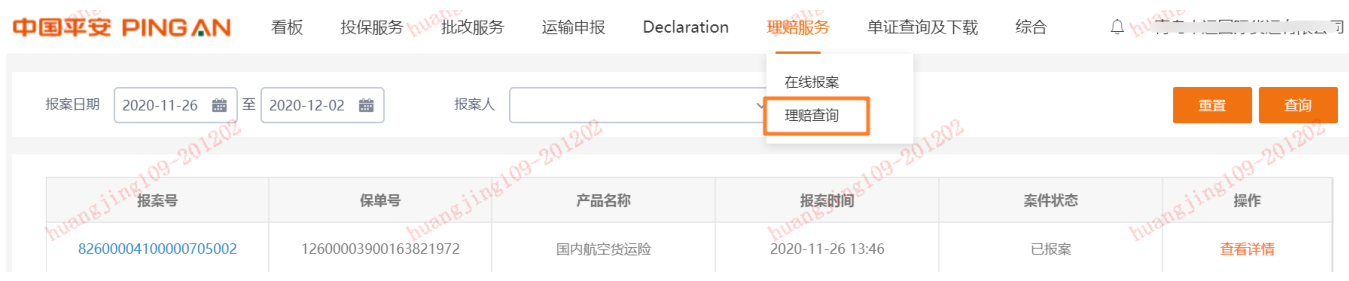

偏好设置

系统为您提供个性化偏好设置,减少您录单点击次数,您可以通过右上角用户名称处进入"偏好设置" 菜单,系统为您提供:起运日期、附加险、保费币种、起运日期打印格式、保费打印格式等多种个性 化设置服务

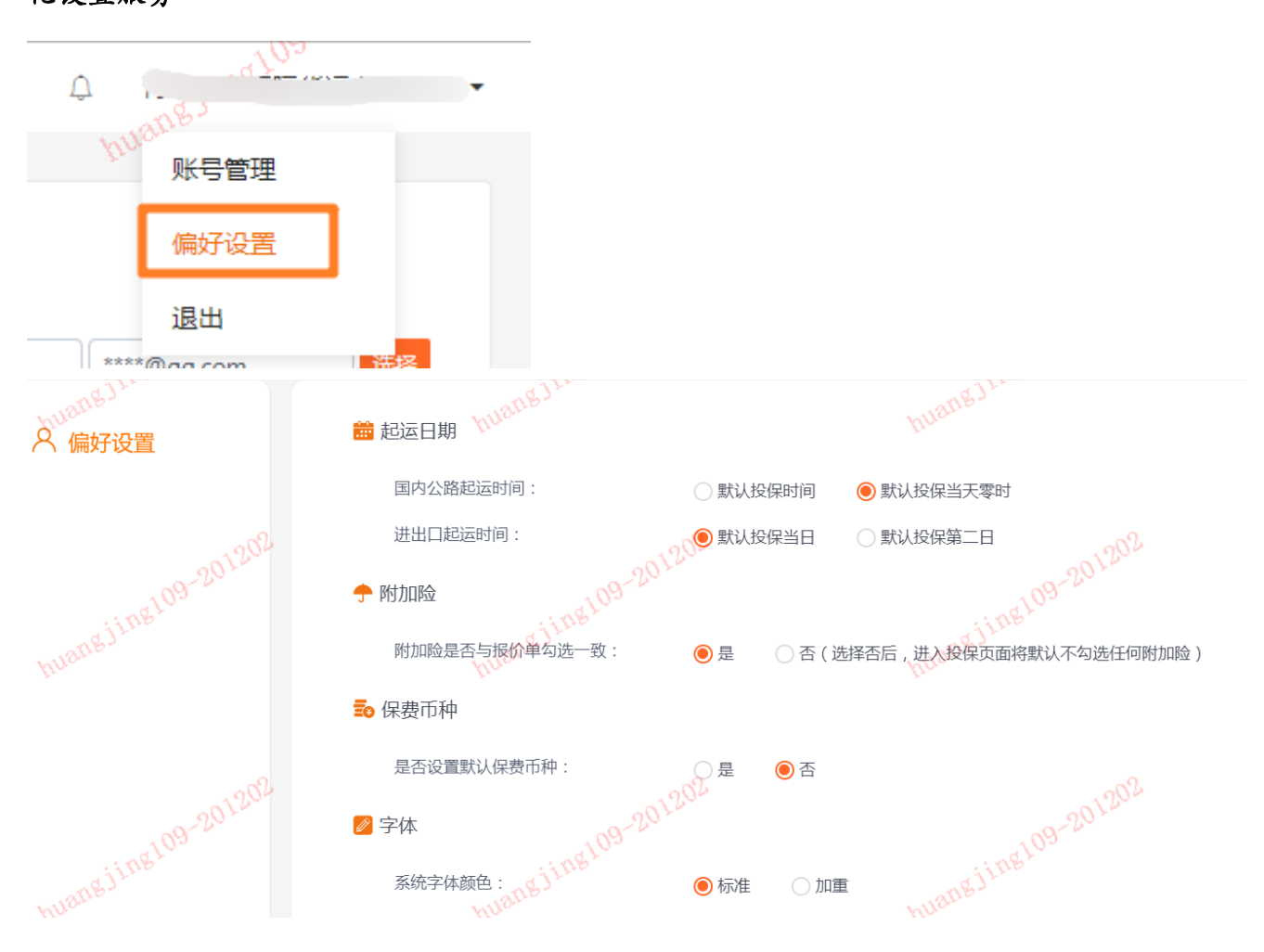

消息提醒

您可以点击首页右上角的铃铛按钮,查看人工核保的消息,您可以在此看到核保下发的留言

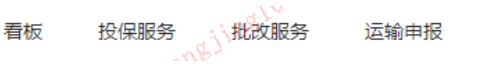

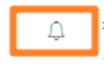

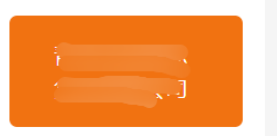

2020-12-02 您于2020年12月02日 16时49分41秒,保单号:12600003900164016642,批改申请单号: 72600001900700989842,产品: 进口运输 险的批改,人工核保通过,批单号:32600001900153969044

常见问题及解答

如何投保

您可以通过以下任一途径进行投保:

1. 投保服务-在线投保(直接投保、复制保单投保)

修动

2. 单证查询及下载-保单查询及下载(复制保单投保)

## 如何批改保单

批改服务-在线批改菜单:选中需要批改的保单号,点击"批改申请"即可

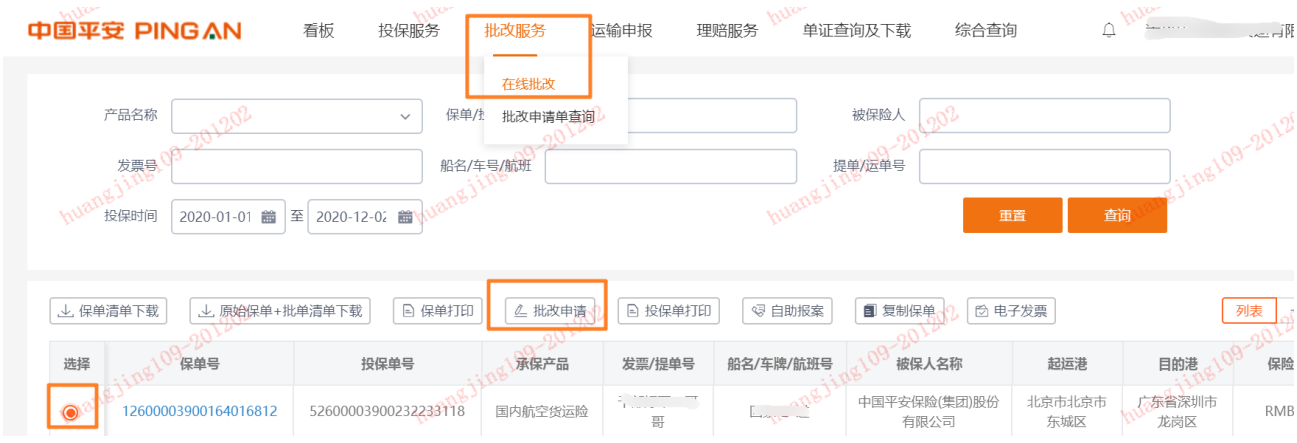

# 如何下载保单清单

单证查询及下载:点击"保单清单下载"或者"原始保单+批单清单下载"

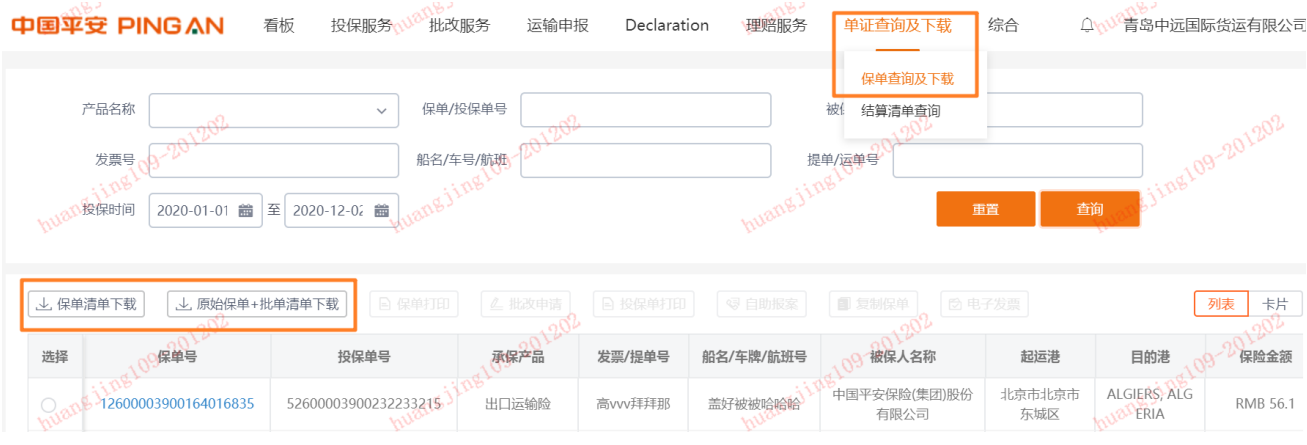

## 如何打印保单

您可以通过以下任一途径打印保单:

1. 单证查询及下载-保单查询及下载:选中您需要打印的保单,并点击"保单打印"

2. 在投保完成后,直接点击保单打印

## 如何打印投保单

您可以通过以下任一途径打印投保单:

- 1. 单证查询及下载-保单查询及下载:选中您需要打印的保单,并点击"投保单打印"
- 2. 投保服务-暂存投保单:选中您需要打印的投保单,并点击"投保单打印"
- 3. 投保服务-投保单查询:选中您需要打印的投保单,并点击"投保单打印"

# 如何报案

您可以通过以下任一途径进行报案:

- 1 理赔服务-在线报案:选中您需要报案的保单号,点击"自助报案"
- 2 单证查询及下载-保单查询及下载:选中您需要报案的保单号,点击"自助报案"

# 如何查询保单清单

单证查询及下载-保单查询及下载

您可以先检查一下筛选维度,可能是时间范围的问题